## Abonnieren einen RSS-Feeds über Google Chrome

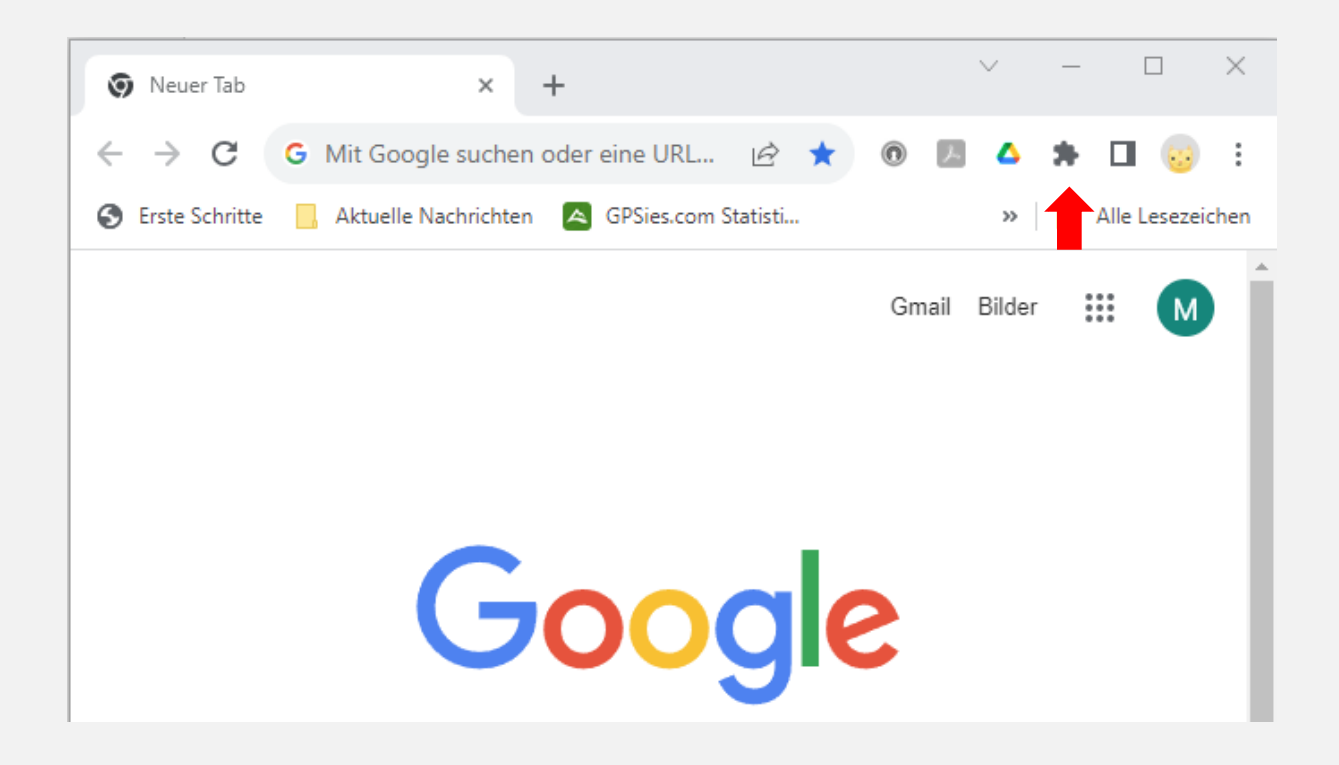

Die Chrome Erweiterungen öffnen.

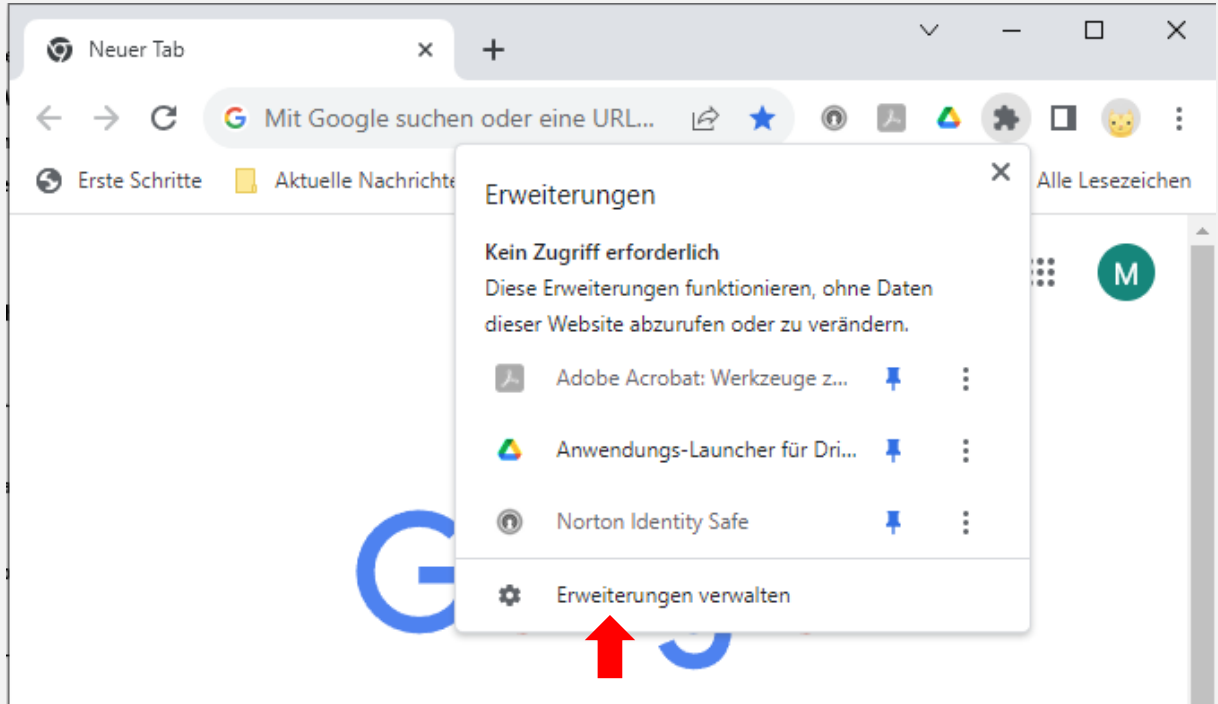

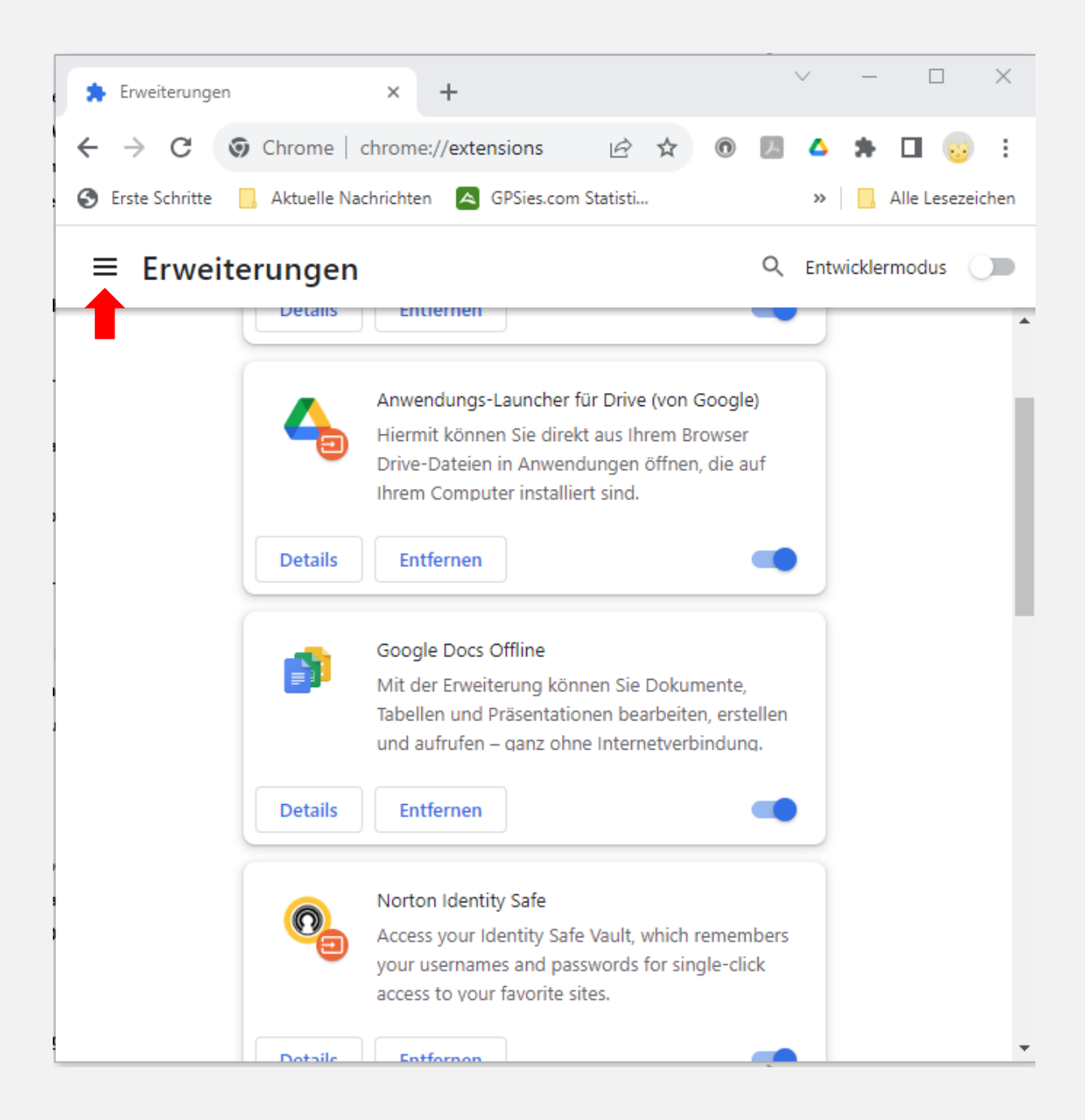

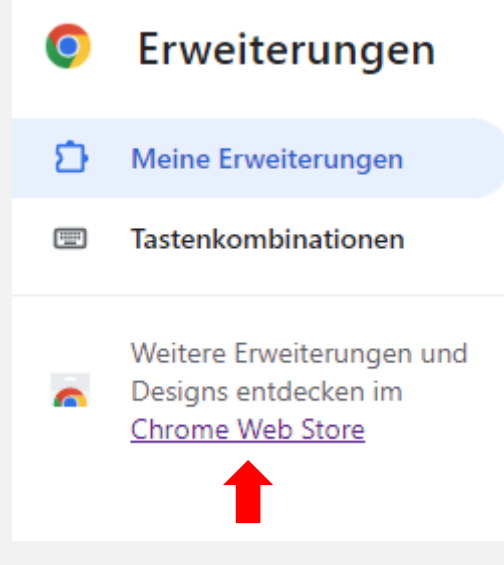

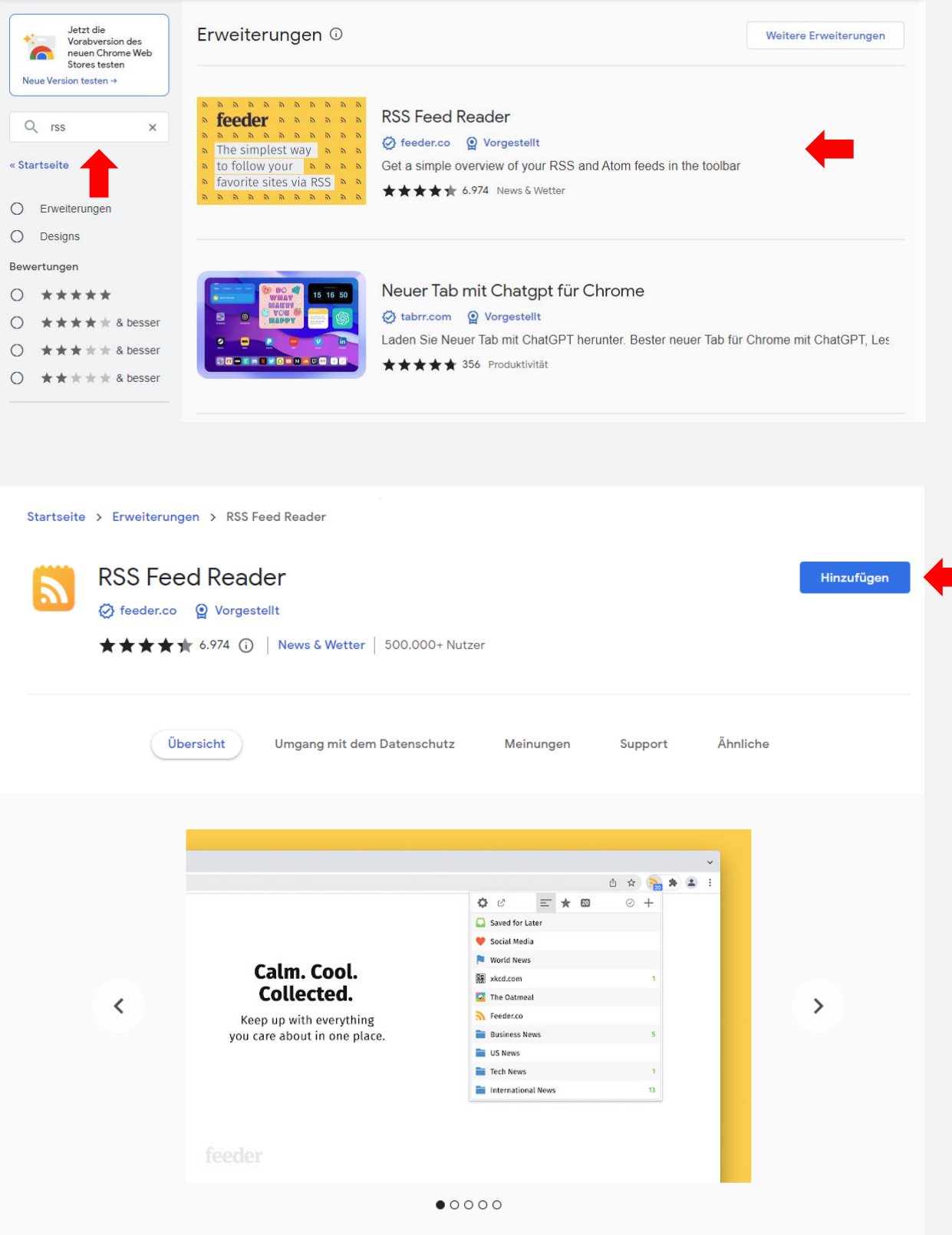

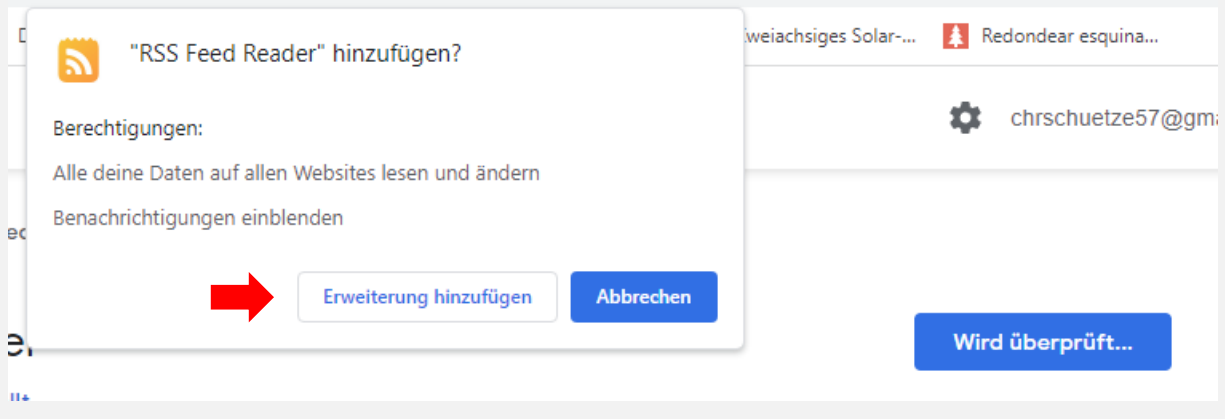

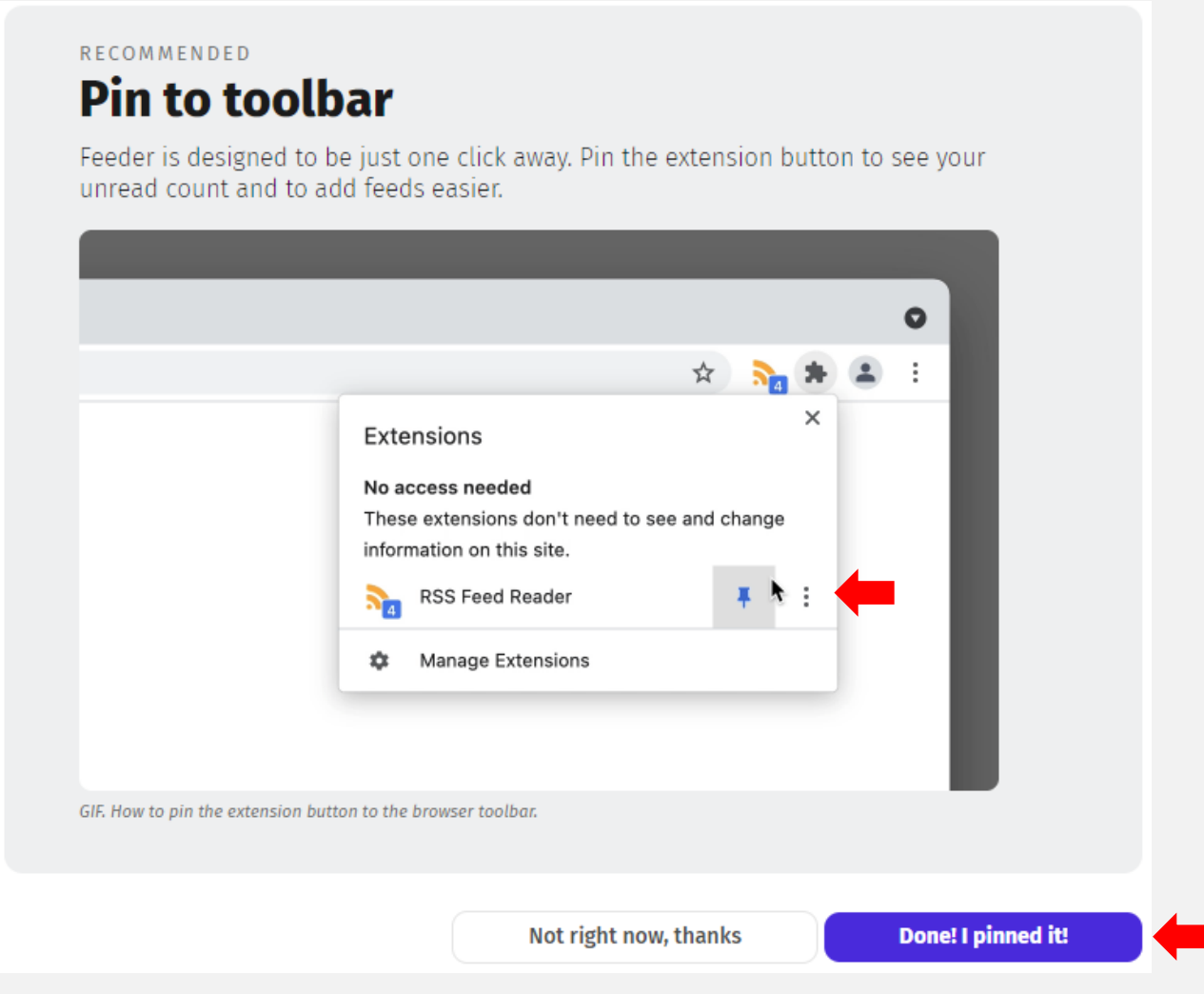

Anpinnen > Marker muss Blau sein!

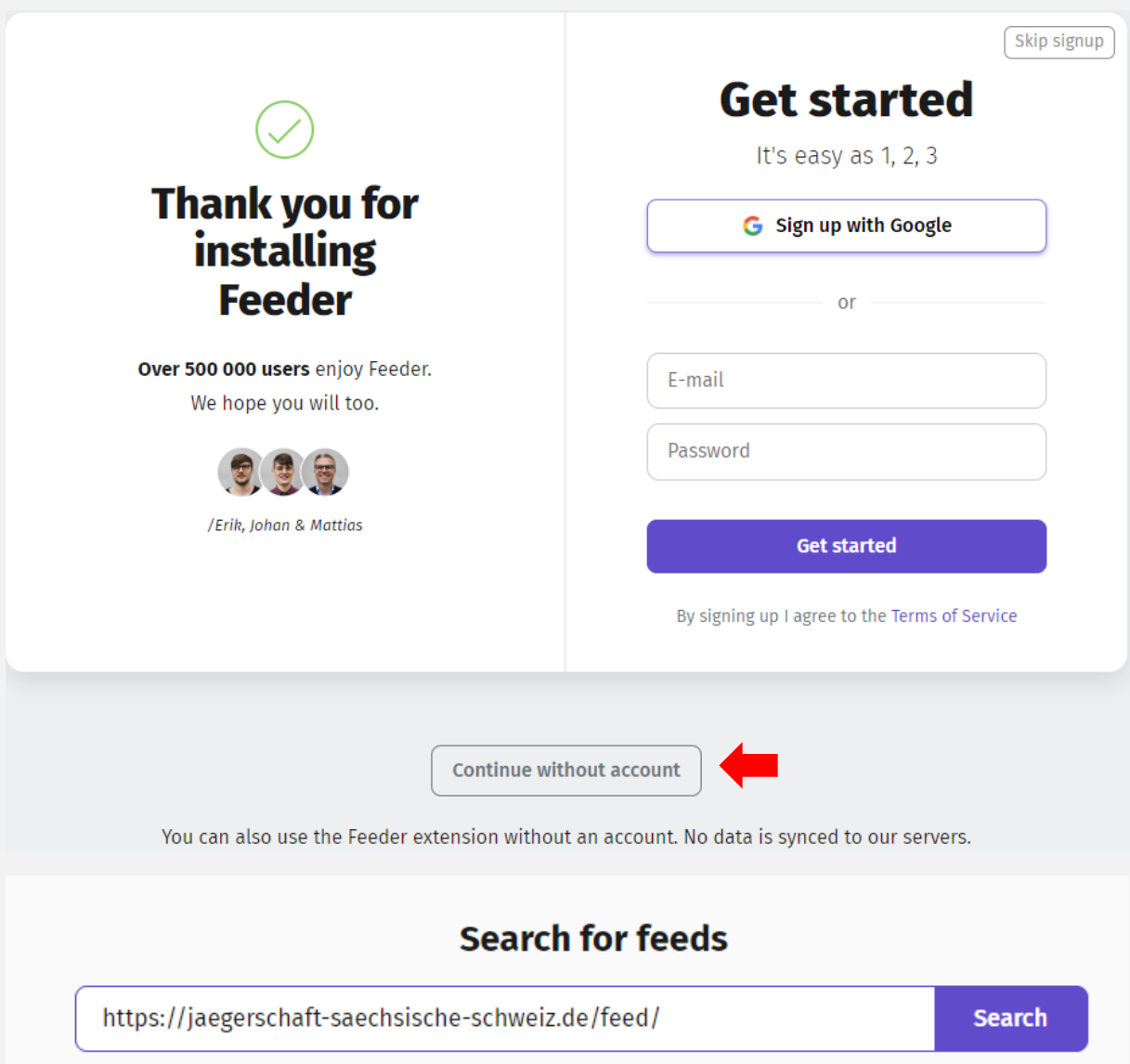

Der Pfad is[t https://jaegerschaft-saechsische-schweiz.de/feed](https://jaegerschaft-saechsische-schweiz.de/feed) für neue Beiträge und

<https://jaegerschaft-saechsische-schweiz.de/events/feed> für den Kalender.

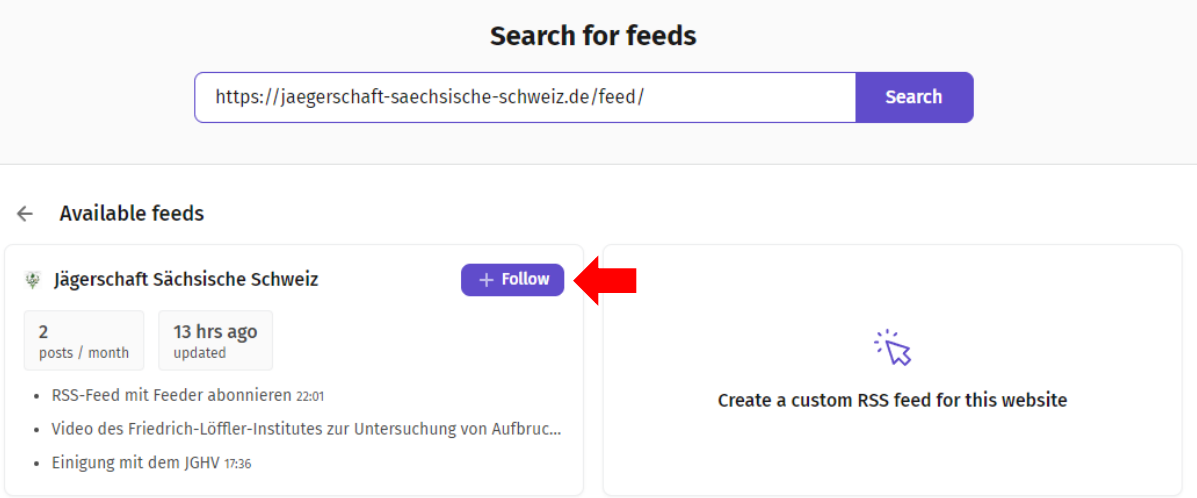

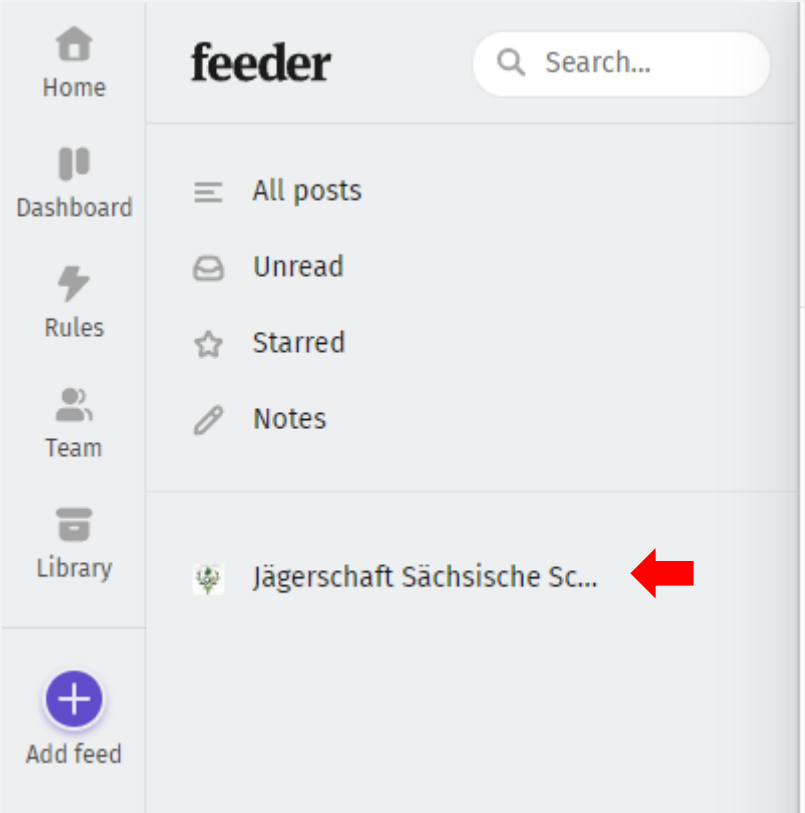

Neu im Dashboard Feed markieren. Die Lister der Beiträge wird angezeigt.

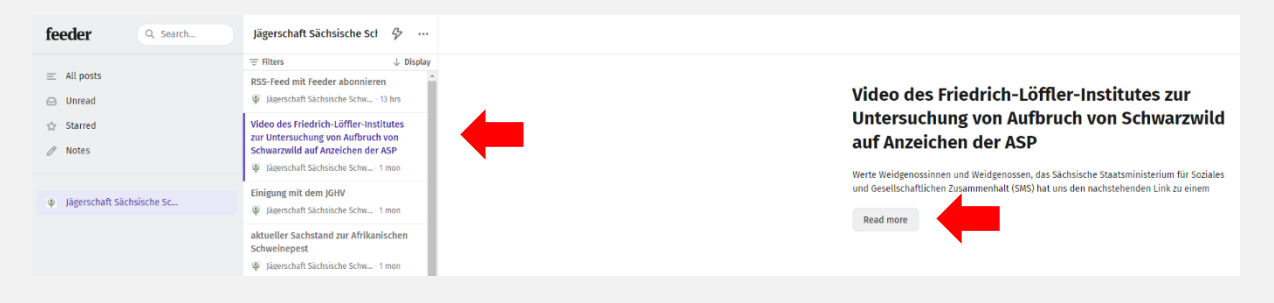

Beim Markieren des Beitrages wird der Inhalt des Beitrages angezeigt. Read More führt zum Originalbeitrag.

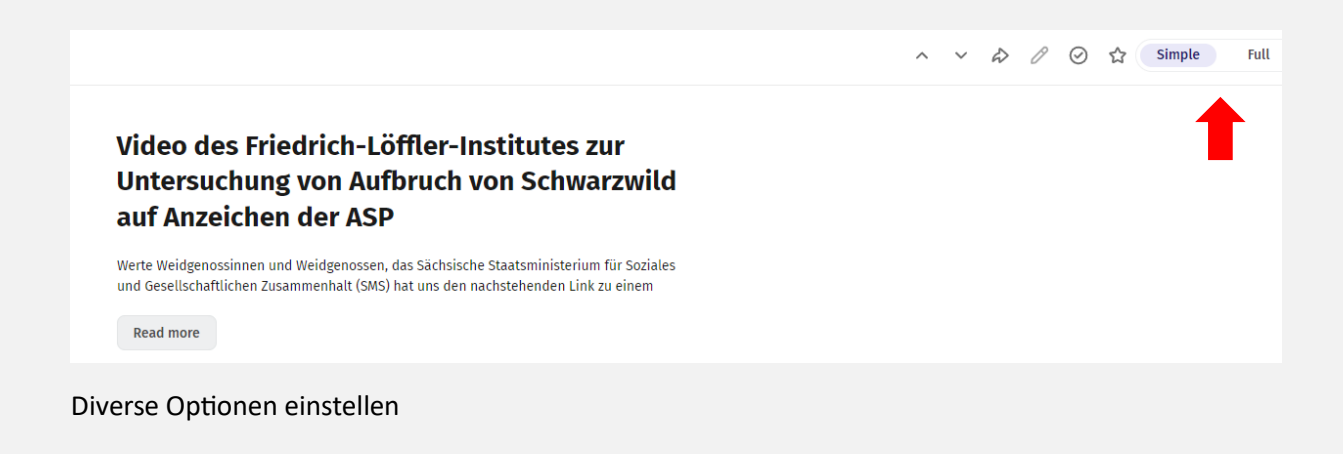

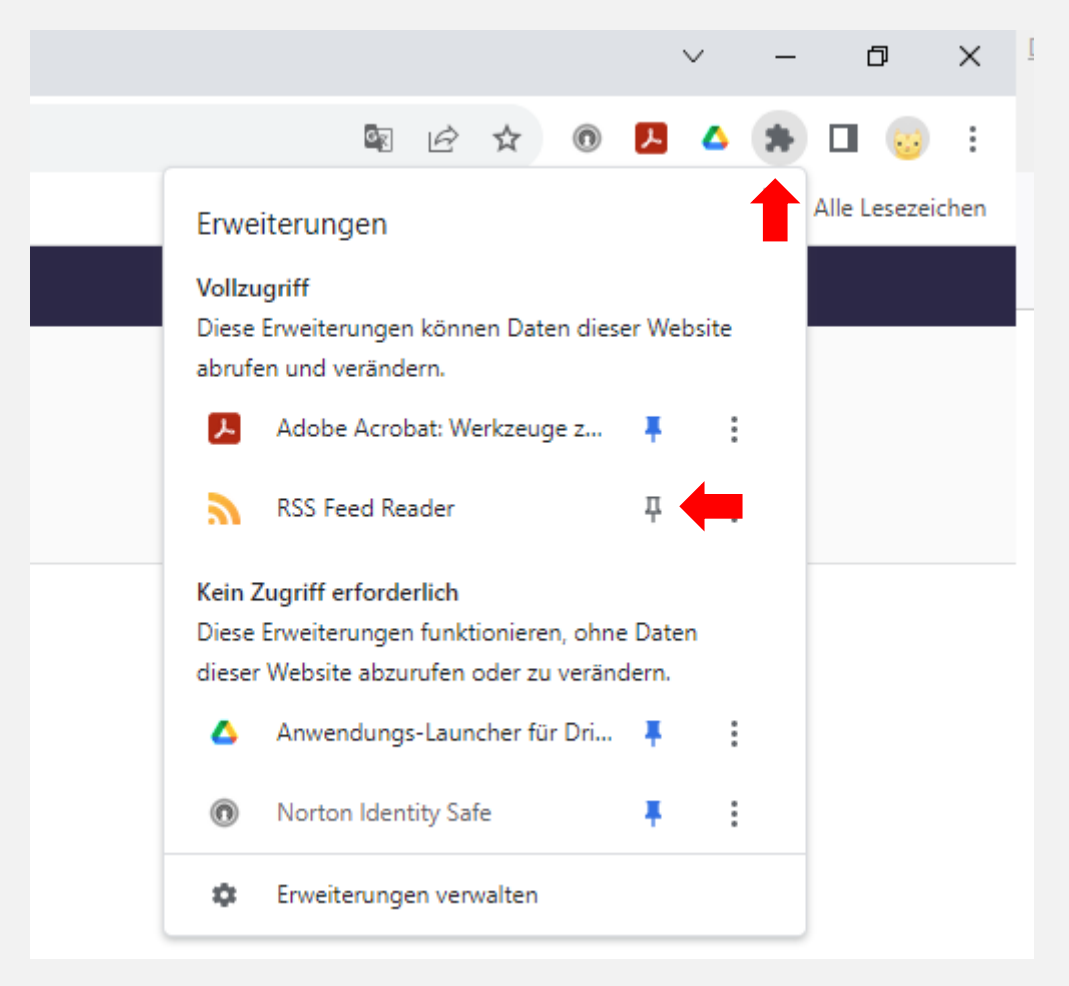

Der Reader wurde nicht angepinnt, hier ist es einzustellen, Pin muss blau eingefärbt sein.

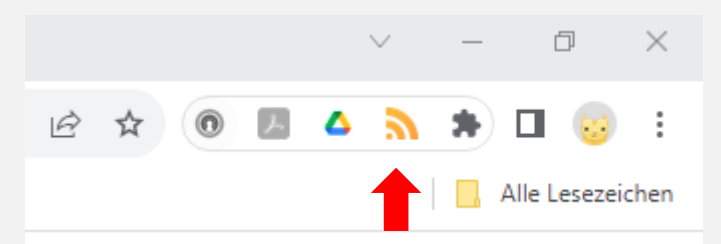

Neue Meldungen werden hier signalisiert.